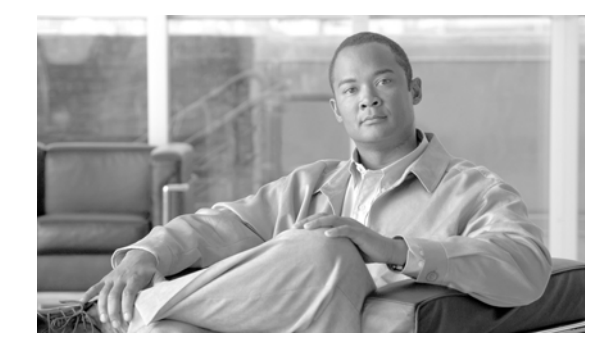

# **Readme for Cisco Nexus Series Package**

This Readme is for the Cisco Nexus Series Package. It contains the following sections:

- **•** [Description](#page-1-0)
- **•** [Whats New](#page-1-4)
- **•** [Supported Devices](#page-1-3)
- **•** [Hardware and Software Requirements](#page-1-1)
- **•** [Package Dependencies](#page-1-2)
- **•** [Downloading Resource Manager Essentials 4.3.1](#page-2-0)
- **•** [Installing the Package](#page-2-1)
- **•** [Uninstalling the Package](#page-5-0)

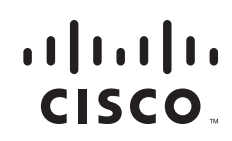

## <span id="page-1-0"></span>**Description**

This version of Cisco Nexus Series Package adds Resource Manager Essentials (RME) support for the following device:

**•** Cisco Nexus 4000V Series Switches

### <span id="page-1-4"></span>**Whats New**

Inventory, config and swim support are added for Nexus4000.

## <span id="page-1-3"></span>**Supported Devices**

*Table 1 Supported Devices in Cisco Nexus Series Package*

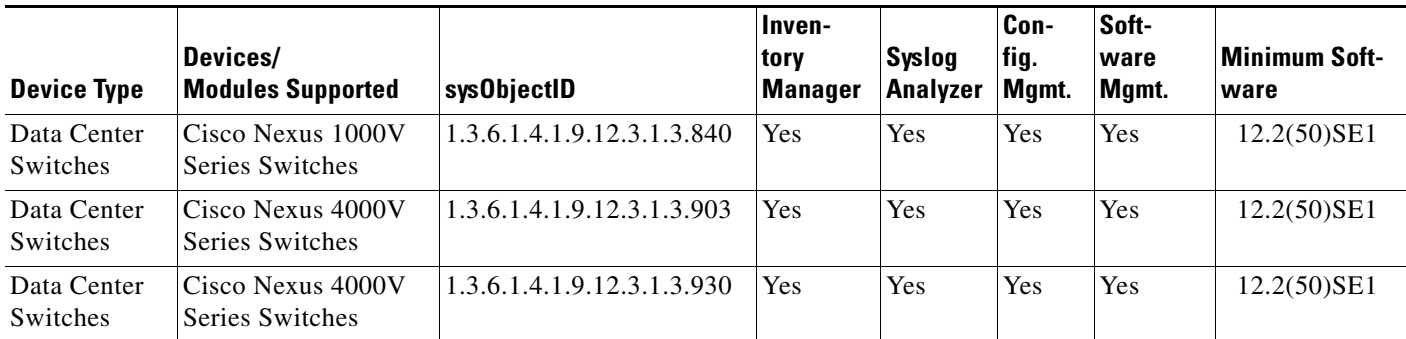

## <span id="page-1-1"></span>**Hardware and Software Requirements**

Hardware and software requirements are the same as those needed for Resource Manager Essentials 4.3.1 installation.

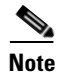

**Note** You must install Resource Manager Essentials 4.3.1 and MDF 1.31 before installing the device package.

For a detailed list of requirements, as well as instructions for installing Resource Manager Essentials 4.3.1, go to Cisco.com.

For documentation on Resource Manager Essentials, see:

[http://www.cisco.com/en/US/products/sw/cscowork/ps2073/tsd\\_products\\_support\\_series\\_home.html](http://www.cisco.com/en/US/products/sw/cscowork/ps2073/tsd_products_support_series_home.html)

## <span id="page-1-2"></span>**Package Dependencies**

To install the Cisco Nexus Series Package, you must install the following dependent packages:

- **•** SharedDcmaSS.RME431.v2-2.zip
- **•** SharedInventoryMDS.RME431.v1-5-1.zip
- **•** SharedSwimMDS9000.RME431.v1-6-1.zip
- **•** SharedNetshowSS.RME431.v1-1.zip

## <span id="page-2-0"></span>**Downloading Resource Manager Essentials 4.3.1**

To download Resource Manager Essentials updates:

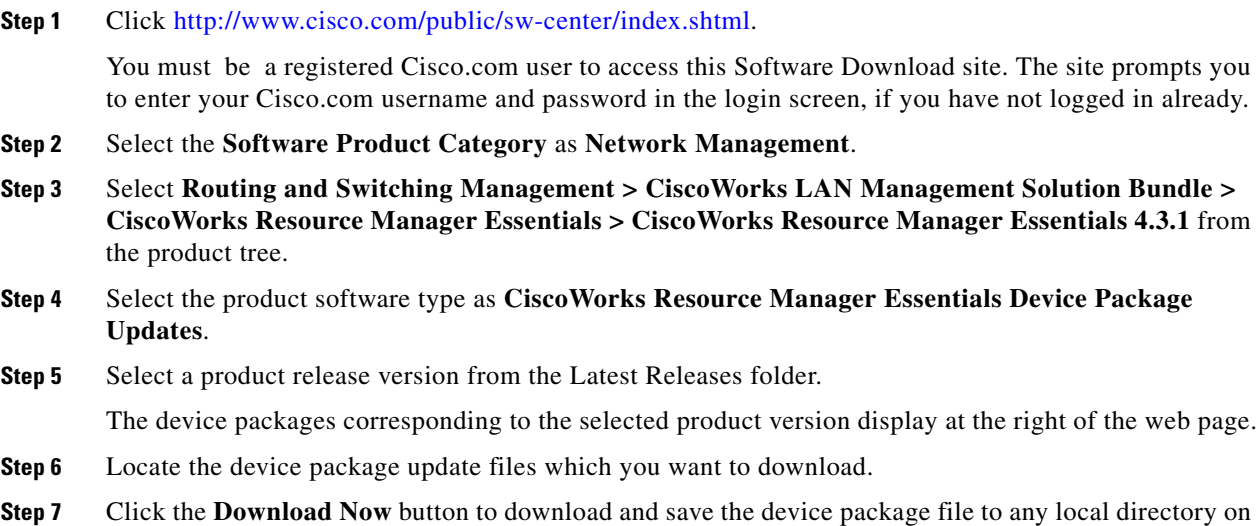

CiscoWorks Server.

## <span id="page-2-1"></span>**Installing the Package**

You can install the device package by either:

- **•** [Installing From Cisco.com Using CiscoWorks GUI](#page-2-2)
- Or
- **•** [Installing From a Local Directory on CiscoWorks Server](#page-3-0)

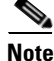

**Note** You can choose to install other Resource Manager Essentials device packages along with this device package.

### <span id="page-2-2"></span>**Installing From Cisco.com Using CiscoWorks GUI**

To install the Cisco Nexus Series Package from CiscoWorks GUI:

- **Step 1** Go to the CiscoWorks Homepage and select **Common Services > Software Center > Device Update**.
- **Step 2** Check the Resource Manager Essentials check box, and click **Check for Updates**.
- **Step 3** Go to the Source Location page, select **Cisco.com** and click **Next**.

Г

You are prompted to enter your Cisco.com User Name and Password. If you have configured proxy settings, you are prompted to enter the Proxy Server User credentials.

To access the Proxy Server Setup page, go to the CiscoWorks Homepage and select **Common Services > Server > Security > Cisco.com Connection Management > Proxy Server Setup**. The Proxy Server Setup page appears. Enter the required information in the page to configure your Proxy Server settings.

- **Step 4** Enter the required credentials and click **Next**.
- **Step 5** Select **Nexus** from the list of Available Device Packages and click **Next**.

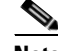

**Note** You can choose either to install directly or download to a local directory. If you choose to download, you can install the package later.

#### **Step 6** Select **Install Device Packages** and click **Next**.

The installation summary appears.

**Step 7** Click **Finish** to confirm your inputs for installation.

A window with warnings and installation details appears informing you that all the daemons will be restarted.

**Step 8** Click **OK** to start the installation.

Any one of the following messages appears during installation:

- **•** Page Cannot be Displayed
- **•** Page Not Found
- Cannot Find Server or DNS
- **•** Document contains no data

This behavior is normal for Software Center when the daemon manager restarts. This may take a few minutes.

**Step 9** Close the browser window and log into CiscoWorks again.

You can check the installation status from the CiscoWorks Homepage by selecting **Common Services > Software Center > Activity Log > Event Log**.

To ensure that the installation is successful, go to **Common Services > Software Center > Device Update**. Click **Resource Manager Essentials** and ensure that the device package you installed is listed.

### <span id="page-3-0"></span>**Installing From a Local Directory on CiscoWorks Server**

You can install the Cisco Nexus Series Package from a local directory by either:

 **•** [Using CiscoWorks GUI](#page-4-0)

Or

 **•** [Using PSU CLI](#page-4-1)

#### <span id="page-4-0"></span>**Using CiscoWorks GUI**

To install the Cisco Nexus Series Package using CiscoWorks Graphical User Interface (GUI):

**Step 1** Go to **Common Services > Software Center > Device Update** from the CiscoWorks homepage.

- **Step 2** Check the Resource Manager Essentials check box and click **Check for Updates**.
- **Step 3** Go to the Source Location page and select **Enter Server Path**.
- **Step 4** Enter the path where the device package file is stored in the local directory and click **Next**.
- **Step 5** Select **Nexus** from the list of Available Device Packages and click **Next**.

#### **Step 6** Select **Install Device Packages** and click **Next**.

The Installation summary appears with details of the selected device packages.

#### **Step 7** Click **Finish**.

A window with warnings and installation details appears informing you that all the daemons will be restarted.

**Step 8** Click **OK** to start the installation.

Any one of the following messages appears during installation:

- Page Cannot be Displayed
- **•** Page Not Found
- Cannot Find Server or DNS
- **•** Document contains no data

This behavior is normal for Software Center when the daemon manager restarts. This may take a few minutes.

**Step 9** Close the browser window and log into CiscoWorks again.

You can check the installation status from the Cisco.com, by selecting **Common Services > Software Center > Activity Log > Event Log**.

To ensure that the installation is successful, go to **Common Services > Software Center > Device Update**. Click **Resource Manager Essentials** and ensure that the device package you installed is listed.

### <span id="page-4-1"></span>**Using PSU CLI**

To install the Cisco Nexus Series Package using Package Support Updater Command Line Interface (PSU CLI):

**Step 1** Download the package to a local directory on CiscoWorks server.

**Step 2** Enter the following commands to install the package.

- **•** On Solaris: *NMSROOT***/bin/PSUCli.sh -p rme -install -src** *local directory* **Nexus**
- **•** On Windows:
	- *NMSROOT***\bin\PSUCli -p rme -install -src** *local directory* **Nexus**

Replace *NMSROOT* with the actual path of the CiscoWorks installation directory.

Г

The following are the default locations of *NMSROOT* on Solaris and Windows:

- **•** On Solaris: /opt/CSCOpx/
- **•** On Windows: C:\Progra~1\CSCOpx

For more details on using Software Center to install new packages, see: [http://www.cisco.com/en/US/products/sw/cscowork/ps3996/products\\_user\\_guide\\_list.html](http://www.cisco.com/en/US/products/sw/cscowork/ps3996/products_user_guide_list.html)

### **Verifying Installation**

To check whether the Cisco Nexus Series Package is installed successfully:

**Step 1** Log into CiscoWorks.

**Step 2** Go to **Common Services > Software Center > Device Update**. The Device Updates page appears.

- **Step 3** Click **Resource Manager Essentials** in the Device Updates page. The Package Map for Resource Manager Essentials appears.
- **Step 4** Locate **Nexus** in the Package Map, and check its version. If the version is 2.2, the installation is successful.

## <span id="page-5-0"></span>**Uninstalling the Package**

To uninstall the Cisco Nexus Series Package:

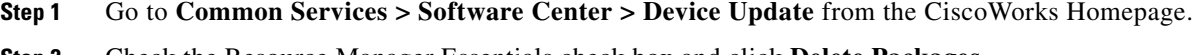

**Step 2** Check the Resource Manager Essentials check box and click **Delete Packages**. The list of installed packages appear.

**Step 3** Select **Nexus** and click **Next**.

The summary details of the device packages selected for uninstallation appear.

**Step 4** Click **Finish**.

Any one of the following messages appears during the uninstallation:

- **•** Page Cannot be Displayed
- **•** Page Not Found
- **•** Cannot Find Server or DNS
- **•** Document contains no data

This behavior is normal for Software Center when the Daemon Manager restarts. This may take a few minutes.

**Step 5** Close the browser window and log into CiscoWorks again.

You can check the uninstallation status from the CiscoWorks Homepage, by selecting **Common Services > Software Center > Activity Log > Event Log**.

To ensure that the uninstallation is successful, go to **Common Services > Software Center > Device Update**. Click **Resource Manager Essentials** and ensure that the device package you uninstalled is removed.

### **Uninstalling Using PSU CLI**

You can also uninstall the Cisco Nexus Series Package using the following PSU CLI command:

**PSUCLI.sh -p rme -u Nexus**

CCDE, CCENT, CCSI, Cisco Eos, Cisco HealthPresence, Cisco IronPort, the Cisco logo, Cisco Nurse Connect, Cisco Pulse, Cisco SensorBase, Cisco StackPower, Cisco StadiumVision, Cisco TelePresence, Cisco Unified Computing System, Cisco WebEx, DCE, Flip Channels, Flip for Good, Flip Mino, Flipshare (Design), Flip Ultra, Flip Video, Flip Video (Design), Instant Broadband, and Welcome to the Human Network are trademarks; Changing the Way We Work, Live, Play, and Learn, Cisco Capital, Cisco Capital (Design), Cisco:Financed (Stylized), Cisco Store, Flip Gift Card, and One Million Acts of Green are service marks; and Access Registrar, Aironet, AllTouch, AsyncOS, Bringing the Meeting To You, Catalyst, CCDA, CCDP, CCIE, CCIP, CCNA, CCNP, CCSP, CCVP, Cisco, the Cisco Certified Internetwork Expert logo, Cisco IOS, Cisco Lumin, Cisco Nexus, Cisco Press, Cisco Systems, Cisco Systems Capital, the Cisco Systems logo, Cisco Unity, Collaboration Without Limitation, Continuum, EtherFast, EtherSwitch, Event Center, Explorer, Follow Me Browsing, GainMaker, iLYNX, IOS, iPhone, IronPort, the IronPort logo, Laser Link, LightStream, Linksys, MeetingPlace, MeetingPlace Chime Sound, MGX, Networkers, Networking Academy, PCNow, PIX, PowerKEY, PowerPanels, PowerTV, PowerTV (Design), PowerVu, Prisma, ProConnect, ROSA, SenderBase, SMARTnet, Spectrum Expert, StackWise, WebEx, and the WebEx logo are registered trademarks of Cisco Systems, Inc. and/or its affiliates in the United States and certain other countries.

All other trademarks mentioned in this document or website are the property of their respective owners. The use of the word partner does not imply a partnership relationship between Cisco and any other company. (0910R)

Г

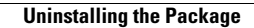

H

 $\overline{\phantom{a}}$